# 8.1 Cel ćwiczenia

Celem ćwiczenia jest zapoznanie się z wybranymi funkcjami zaawansowanych analizatorów protokołów z możliwością zastosowania filtrów.

## 8.2 Analizator Wireshark

Analizator Wireshark jest programowym analizatorem protokołów. Dzięki olbrzymim i stale rosnącym możliwością i dostępności na licencji GNU jest najpopularniejszym tego typu programem na świecie. Jest on kontynuacją projektu Ethereal.

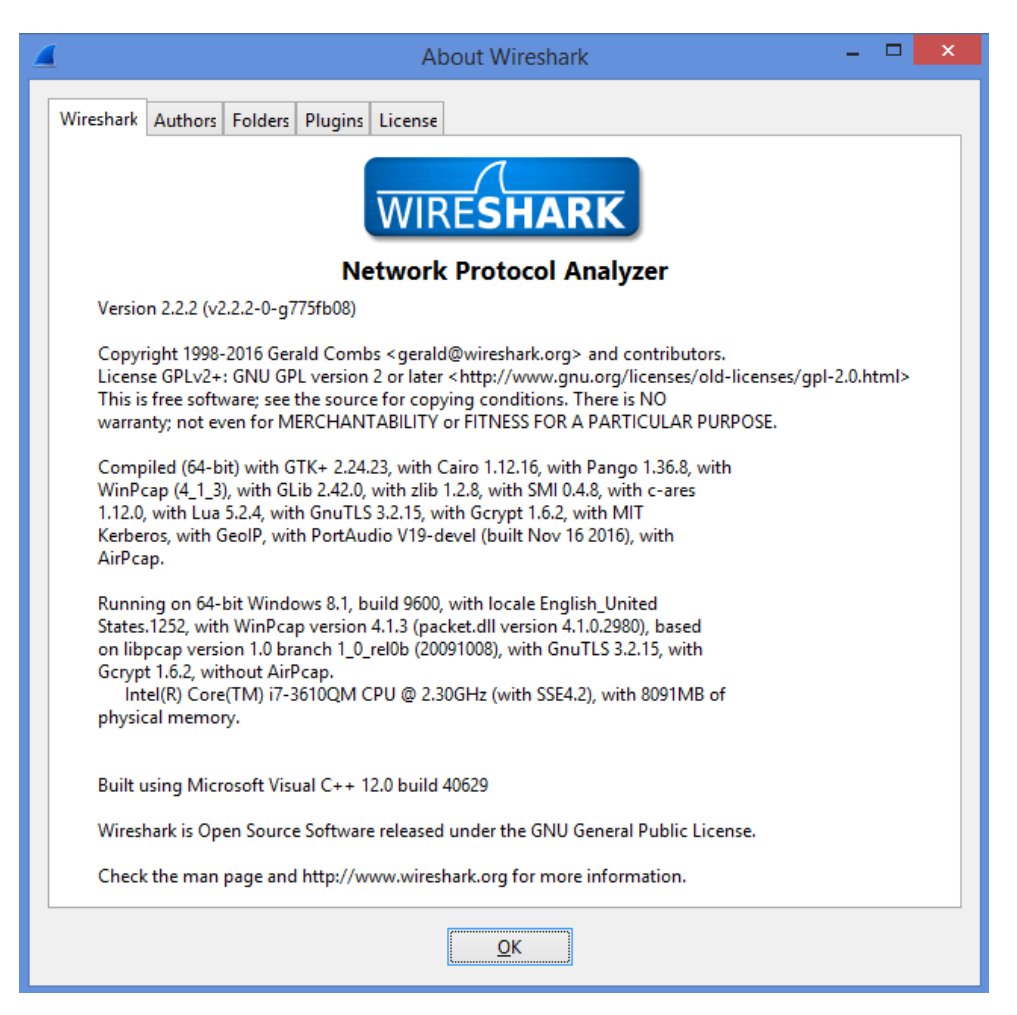

Rysunek 8.1: Program Wireshark

Po włączeniu programu Wireshark należy wybrać opcję Go → Options, zaznaczyć interesujące interfejsy (w ramach ćwiczenia badane będą wszystkie interfejsy) i wybrać przycisk Start.

| Wireshark · Capture Interfaces                                                                                |                |                   |   |                    |                |                          |                                   |  |  |  |  |
|----------------------------------------------------------------------------------------------------|----------------|-------------------|---|--------------------|----------------|--------------------------|-----------------------------------|--|--|--|--|
| Output<br>Options<br>Input                                                                                    |                |                   |   |                    |                |                          |                                   |  |  |  |  |
| Interface                                                                                                    | <b>Traffic</b> | Link-layer Header |   | Promi: Snaplen (B) | Buffer (MB)    | <b>Monitor Mode</b>      | Capture Filter                    |  |  |  |  |
| ▷ Local Area Connection* 2                                                                                    |                | Ethernet          | ☑ | default            | 2              |                          |                                   |  |  |  |  |
| <b>D</b> Bluetooth Network Connection                                                                         |                | Ethernet          | ▿ | default            | $\overline{2}$ |                          |                                   |  |  |  |  |
| $\triangleright$ Wi-Fi                                                                                        | السينسسسسيد    | Ethernet          | ▽ | default            | $\overline{2}$ |                          |                                   |  |  |  |  |
| Ethernet<br>Þ                                                                                                 |                | Ethernet          | ☑ | default            | $\overline{2}$ |                          |                                   |  |  |  |  |
| Enable promiscuous mode on all interfaces<br>Capture filter for selected interfaces:   Enter a capture filter |                |                   |   |                    |                | $\overline{\phantom{a}}$ | Manage Interfaces<br>Compile BPFs |  |  |  |  |
|                                                                                                    |                |                   |   |                    |                |                          |                                   |  |  |  |  |
|                                                                                                    |                |                   |   |                    |                | Start                    | Close<br>Help                     |  |  |  |  |

Rysunek 8.2: Rozpoczęcie działania programu

Możliwe jest także uruchomienie programu w wersji Legacy. W takim wypadku wybór interfejsu odbywa się bezpośrednio z okna głównego programu:

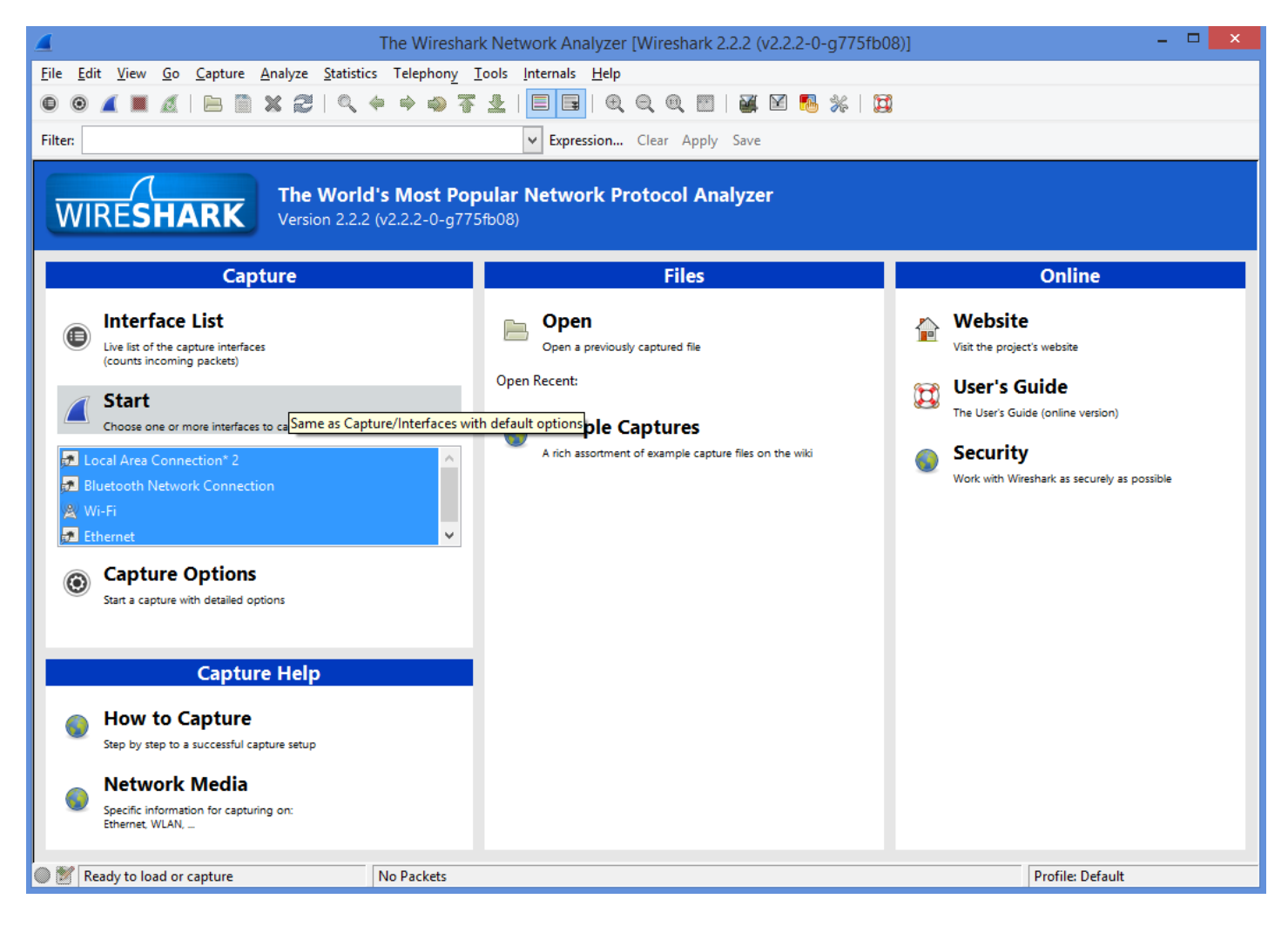

Okno programu składa się z kilku elementów ulokowanych pod sobą. Są to: menu, pasek narzędzi, pole filtru wyświetlania, lista przechwyconych ramek, szczegóły wskazanej ramki, treść bajtów ramki, pasek stanu. Widoczność wymienionych elementów można włączać i wyłączać.

| ∕e          |                                                                          |                |  |  |                                                                                                    |                  |                                                                        |             | Capturing from 4 interfaces [Wireshark 2.2.2 (v2.2.2-0-g775fb08)]                             |   |           |  |                                                                 | $\mathsf{x}$  |
|-------------|--------------------------------------------------------------------------|----------------|--|--|----------------------------------------------------------------------------------------------------|------------------|------------------------------------------------------------------------|-------------|-----------------------------------------------------------------------------------------------|---|-----------|--|-----------------------------------------------------------------|---------------|
| <b>File</b> |                                                                          |                |  |  |                                                                                                    |                  | Edit View Go Capture Analyze Statistics Telephony Tools Internals Help |             |                                                                                               |   |           |  |                                                                 |               |
|             |                                                                          |                |  |  |                                                                                                    |                  | $\Box$                                                                 |             | $O\oplus O$ $H$                                                                               | ¥ | <b>DO</b> |  |                                                                 |               |
| Filter:     |                                                                          |                |  |  |                                                                                                    | v.               |                                                                        |             | Expression Clear Apply Save                                                                   |   |           |  |                                                                 |               |
|             | 802.11 Channel:     v   Channel Offset:     v   FCS Filter:   All Frames |                |  |  |                                                                                                    | $\vee$ Wireshark | v                                                                      |             | Wireless Settings Decryption Keys                                                             |   |           |  |                                                                 |               |
| lNo.        | Time                                                                     | Source         |  |  | Destination                                                                                               |                  | Protocol Length Info                                                   |             |                                                                                               |   |           |  |                                                                 |               |
|             | <b>JIJUTUVU</b><br>10 5.727538                                           | $+26.4$        |  |  | .<br>fe80::ed6f:6356:6b5b ff02::1:ff52:6020                                                               |                  | UUI<br>ICMP <sub>V</sub> 6                                             |             | JU UVITI SUVUJ LUMTI                                                                          |   |           |  | 86 Neighbor Solicitation for fe80::e84:dcff:fe52:6020 from 9c:4 |               |
|             | 11 6.445135                                                              |                |  |  | fe80::ed6f:6356:6b5b ff02::1:ff52:6020                                                                    |                  | ICMP <sub>V6</sub>                                                     |             |                                                                                               |   |           |  | 86 Neighbor Solicitation for fe80::e84:dcff:fe52:6020 from 9c:4 |               |
|             | 12 7.444447                                                              |                |  |  | fe80::ed6f:6356:6b5b ff02::1:ff52:6020                                                                    |                  | ICMP <sub>V6</sub>                                                     |             |                                                                                               |   |           |  | 86 Neighbor Solicitation for fe80::e84:dcff:fe52:6020 from 9c:4 |               |
|             | 13 7.889795                                                              | 192.168.43.145 |  |  | 255.255.255.255                                                                                           |                  | <b>UDP</b>                                                             |             | 59 50141-8889 Len=17                                                                          |   |           |  |                                                                 |               |
|             | 14 8.171147 192.168.43.145                                               |                |  |  | 192.168.21.5                                                                                              |                  | <b>SNMP</b>                                                            |             | 89 get-request 1.3.6.1.2.1.4.20.1.2.192.168.21.5                                              |   |           |  |                                                                 |               |
|             | 15 10.078003 IntelCor_56:4b:44                                           |                |  |  | <b>Broadcast</b>                                                                                          |                  | <b>ARP</b>                                                             |             | 42 Who has 192.168.43.1? Tell 192.168.43.145                                                  |   |           |  |                                                                 |               |
|             | 16 10.082511 HuaweiTe_da:1a:8a                                           |                |  |  | IntelCor_56:4b:44                                                                                         |                  | <b>ARP</b>                                                             |             | 42 192.168.43.1 is at 60:83:34:da:1a:8a                                                       |   |           |  |                                                                 |               |
|             | 17 10.203925 192.168.43.145                                              |                |  |  | 192.168.21.5                                                                                              |                  | <b>SNMP</b>                                                            |             | 89 get-request 1.3.6.1.2.1.4.20.1.2.192.168.21.5                                              |   |           |  |                                                                 |               |
|             | 18 10. 383316 192. 168. 43. 145                                          |                |  |  | 255.255.255.255                                                                                           |                  | <b>UDP</b>                                                             |             | 59 50141-8889 Len=17                                                                          |   |           |  |                                                                 |               |
|             |                                                                          |                |  |  | 19 11.727598 fe80::ed6f:6356:6b5b ff02::1:ff52:6020                                                       |                  | ICMP <sub>V</sub> 6                                                    |             |                                                                                               |   |           |  | 86 Neighbor Solicitation for fe80::e84:dcff:fe52:6020 from 9c:4 |               |
|             | 21 12,887859 192,168,43,145                                              |                |  |  | 20 12.444915 fe80::ed6f:6356:6b5b ff02::1:ff52:6020<br>255.255.255.255                                    |                  | ICMP <sub>V</sub> 6<br><b>UDP</b>                                      |             | 59 50141-8889 Len=17                                                                          |   |           |  | 86 Neighbor Solicitation for fe80::e84:dcff:fe52:6020 from 9c:4 |               |
|             |                                                                          |                |  |  | 22 13.444541 fe80::ed6f:6356:6b5b ff02::1:ff52:6020                                                       |                  | ICMP <sub>V</sub> 6                                                    |             |                                                                                               |   |           |  | 86 Neighbor Solicitation for fe80::e84:dcff:fe52:6020 from 9c:4 |               |
|             | 23 14.206905 192.168.43.145                                              |                |  |  | 192.168.21.5                                                                                              |                  | <b>SNMP</b>                                                            |             | 89 get-request 1.3.6.1.2.1.4.20.1.2.192.168.21.5                                              |   |           |  |                                                                 |               |
|             | 24 15, 391324 192, 168, 43, 145                                          |                |  |  | 255, 255, 255, 255                                                                                        |                  | <b>UDP</b>                                                             |             | 59 50141-8889 Len=17                                                                          |   |           |  |                                                                 |               |
|             | 25 16, 207147 192, 168, 43, 145                                          |                |  |  | 192.168.21.5                                                                                              |                  | <b>SNMP</b>                                                            |             | 89 get-request 1.3.6.1.2.1.4.20.1.2.192.168.21.5                                              |   |           |  |                                                                 |               |
|             |                                                                          |                |  |  |                                                                                                    |                  |                                                                        |             |                                                                                               |   |           |  |                                                                 |               |
|             |                                                                          |                |  |  |                                                                                                    |                  |                                                                        |             |                                                                                               |   |           |  |                                                                 | $\rightarrow$ |
|             |                                                                          |                |  |  |                                                                                                    |                  |                                                                        |             | E Frame 1: 42 bytes on wire (336 bits), 42 bytes captured (336 bits) on interface 2           |   |           |  |                                                                 |               |
|             |                                                                          |                |  |  |                                                                                                    |                  |                                                                        |             | E Ethernet II, Src: Intelcor_56:4b:44 (9c:4e:36:56:4b:44), Dst: Broadcast (ff:ff:ff:ff:ff:ff) |   |           |  |                                                                 |               |
|             | Address Resolution Protocol (request)                                    |                |  |  |                                                                                                    |                  |                                                                        |             |                                                                                               |   |           |  |                                                                 |               |
|             |                                                                          |                |  |  |                                                                                                    |                  |                                                                        |             |                                                                                               |   |           |  |                                                                 |               |
|             |                                                                          |                |  |  |                                                                                                    |                  |                                                                        |             |                                                                                               |   |           |  |                                                                 |               |
|             |                                                                          |                |  |  |                                                                                                    |                  |                                                                        |             |                                                                                               |   |           |  |                                                                 |               |
|             |                                                                          |                |  |  |                                                                                                    |                  |                                                                        |             |                                                                                               |   |           |  |                                                                 |               |
| 0000        | ff ff ff ff ff ff 9c 4e                                                  |                |  |  | 36 56 4b 44 08 06 00 01                                                                                   |                  | N 6VKD                                                                 |             |                                                                                               |   |           |  |                                                                 |               |
| 0010        | 08 00 06 04 00 01 9c 4e                                                  |                |  |  | 36 56 4b 44 c0 a8 2b 91                                                                                   |                  | N 6VKD+.                                                               |             |                                                                                               |   |           |  |                                                                 |               |
| 0020        | 00 00 00 00 00 00 c0 a8 2b 01                                            |                |  |  |                                                                                                    |                  |                                                                        | $\ldots$ +. |                                                                                               |   |           |  |                                                                 |               |
|             |                                                                          |                |  |  |                                                                                                    |                  |                                                                        |             |                                                                                               |   |           |  |                                                                 |               |
|             |                                                                          |                |  |  |                                                                                                    |                  |                                                                        |             |                                                                                               |   |           |  |                                                                 |               |
|             |                                                                          |                |  |  |                                                                                                    |                  |                                                                        |             |                                                                                               |   |           |  |                                                                 |               |
|             |                                                                          |                |  |  |                                                                                                    |                  |                                                                        |             |                                                                                               |   |           |  |                                                                 |               |
|             |                                                                          |                |  |  |                                                                                                    |                  |                                                                        |             |                                                                                               |   |           |  |                                                                 |               |
|             |                                                                          |                |  |  |                                                                                                    |                  |                                                                        |             |                                                                                               |   |           |  |                                                                 |               |
|             |                                                                          |                |  |  | 4 interfaces: <live capture="" in="" progress=""> File: C:\   Packets: 25 · Displayed: 25 (100.0%)</live> |                  |                                                                        |             |                                                                                               |   |           |  | Profile: Default                                                |               |
|             |                                                                          |                |  |  |                                                                                                    |                  |                                                                        |             |                                                                                               |   |           |  |                                                                 |               |

Rysunek 8.4: Okno programu Wireshark w trybie przechwytywania ramek

Bardzo ważnym elementem pracy z analizatorem protokołu jest korzystanie z filtrów przechwytywania i wyświetlania. W programie Wireshark filtry tworzy się w oparciu o poniższe zasady:

[pole operator\_relacji wartość] operator\_logiczny [pole operator\_relacji wartość] ...

Przy czym wartość w nawiasie [] może odpowiadać także **protokołowi**. W takim wypadku w nawiasie [] umieszczana jest tylko nazwa protokołu.

#### Operatory relacji

- $\bullet$  == równe.
- $\bullet$  != różne,
- > większe,
- < mniejsze,
- > = większe lub równe,
- <= mniejsze lub równe.

#### Operatory logiczne

- and, && logiczne AND
- or, || logiczne OR
- not, ! logiczne NOT

#### Nazwy protokołów

arp, dns, tcp, udp, ip, ipv6, irc, idp, ipx, http, pop, smtp, ftp, gnutella, kerberos, l2tp, netlogon, smb, ...

#### Przykładowe pola - Ethernet

- eth.addr  $==$
- $eth.dst ==$
- eth.len  $==$
- eth.src ==
- eth.trailer  $==$
- eth.type  $==$

#### Przykładowe pola - IP

- ip.dst eq www.mit.edu
- ip.src ==  $192.168.1.1$
- ip.addr ==  $129.111.0.0/16$
- ip.fragment ==
- ip.id  $==$
- ip.len  $==$
- ip.ttl  $==$

### Przykładowe pola - TCP

- tcp.port  $== 80$
- tcp.dstport ==
- tcp.srcport ==
- tcp.ack == numer potwierdzenia
- tcp.flags  $==$  flaga 8-bit
- tcp.flags.reset ack, syn, fin,
- tcp.len  $==$  ???
- tcp.window size  $==$

### Przykładowe pola - UDP

- udp.checksum ==
- udp.checksum\_bad ==
- udp.dstport ==
- udp.length ==
- $\bullet$  udp.port ==
- udp.srcport ==

## Przykładowe pola - HTTP

- http.cookie ==
- http.host ==

## Przykładowe pola - Echo

- echo.data ==
- echo.request ==
- echo.response ==

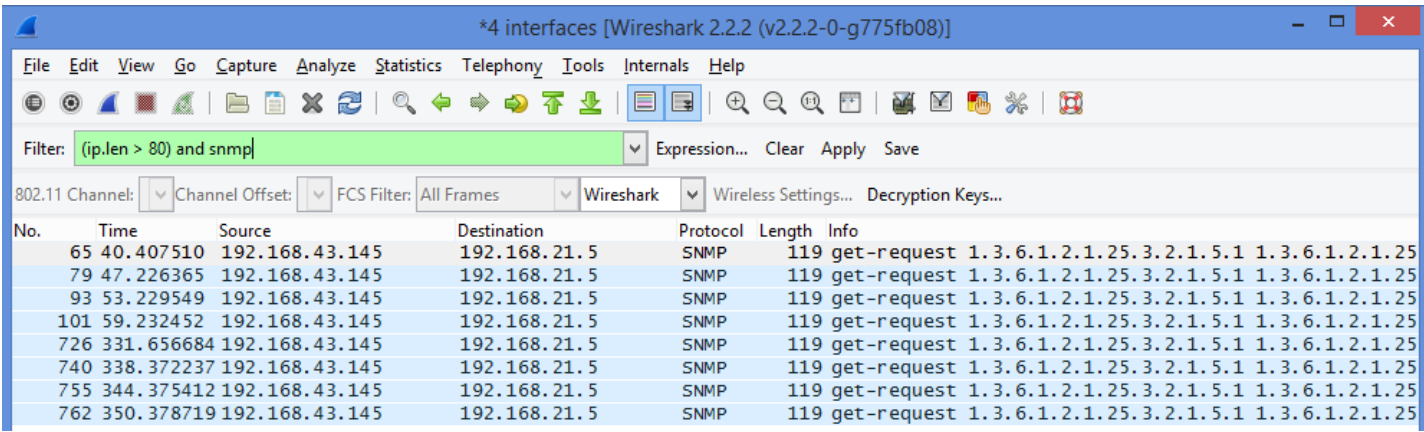

Rysunek 8.5: Przykład filtra: *(ip.len > 80) and snmp*

|                                                                                                    |                  |                                                                        |                    |               | $\Box$<br>*4 interfaces [Wireshark 2.2.2 (v2.2.2-0-g775fb08)]                                                                                    | $\pmb{\times}$  |  |  |  |  |  |  |
|----------------------------------------------------------------------------------------------------|------------------|------------------------------------------------------------------------|--------------------|---------------|----------------------------------------------------------------------------------------------------|-----------------|--|--|--|--|--|--|
| File                                                                                                    |                  | Edit View Go Capture Analyze Statistics Telephony Tools Internals Help |                    |               |                                                                                                    |                 |  |  |  |  |  |  |
| $\bigcirc$                                                                                                    | ANAIB<br>$\odot$ | 自义之 & 中心不生                                                             | $\blacksquare$     |               | $\mathbf{\theta} \in \mathbf{\mathcal{A}} \text{ and } \mathbf{\mathcal{B}} \text{ and } \mathbf{\mathcal{B}} \text{ and } \mathbf{\mathcal{B}}$ |                 |  |  |  |  |  |  |
| Filter:                                                                                                    |                  | $(ip.addr == 192.168.43.145)$ and !snmp                                | $\vee$             |               | Expression Clear Apply Save                                                                                                    |                 |  |  |  |  |  |  |
| 802.11 Channel:   v Channel Offset:   v   FCS Filter: All Frames<br>$\ \cdot\ $ Wireshark<br>v   Wireless Settings Decryption Keys |                  |                                                                        |                    |               |                                                                                                    |                 |  |  |  |  |  |  |
| INo.                                                                                                    | Time             | Source                                                                 | <b>Destination</b> |               | Protocol Length Info                                                                                                    | $\mathcal{O}_1$ |  |  |  |  |  |  |
|                                                                                                    | 3 0.385596       | 192.168.43.145                                                         | 255.255.255.255    | <b>UDP</b>    | 59 50141-8889 Len=17                                                                                                    | m.              |  |  |  |  |  |  |
|                                                                                                    | 5 2.889411       | 192.168.43.145                                                         | 255.255.255.255    | <b>UDP</b>    | 59 50141-8889 Len=17                                                                                                    |                 |  |  |  |  |  |  |
|                                                                                                    |                  | 9 5.384660 192.168.43.145                                              | 255.255.255.255    | <b>UDP</b>    | 59 50141-8889 Len=17                                                                                                    |                 |  |  |  |  |  |  |
|                                                                                                    |                  | 13 7.889795 192.168.43.145                                             | 255.255.255.255    | <b>UDP</b>    | 59 50141-8889 Len=17                                                                                                    |                 |  |  |  |  |  |  |
|                                                                                                    |                  | 18 10 383316 192.168.43.145                                            | 255.255.255.255    | <b>UDP</b>    | 59 50141-8889 Len=17                                                                                                    |                 |  |  |  |  |  |  |
|                                                                                                    |                  | 21 12.887859 192.168.43.145                                            | 255.255.255.255    | <b>UDP</b>    | 59 50141-8889 Len=17                                                                                                    |                 |  |  |  |  |  |  |
|                                                                                                    |                  | 24 15, 391324 192, 168, 43, 145                                        | 255.255.255.255    | <b>UDP</b>    | 59 50141-8889 Len=17                                                                                                    |                 |  |  |  |  |  |  |
|                                                                                                    |                  | 26 17.884653 192.168.43.145                                            | 255.255.255.255    | <b>UDP</b>    | 59 50141-8889 Len=17                                                                                                    |                 |  |  |  |  |  |  |
|                                                                                                    |                  | 30 20.389765 192.168.43.145                                            | 255.255.255.255    | <b>UDP</b>    | 59 50141-8889 Len=17                                                                                                    |                 |  |  |  |  |  |  |
|                                                                                                    |                  | 31 22.256671 192.168.43.145                                            | 192.168.21.5       | <b>ICMP</b>   | 106 Echo (ping) request id=0x0001, seq=121/30976, tt                                                                                             |                 |  |  |  |  |  |  |
|                                                                                                    |                  | 32 22.511516 192.168.43.145                                            | 239.255.255.250    | <b>SSDP</b>   | 175 M-SEARCH * HTTP/1.1                                                                                                    |                 |  |  |  |  |  |  |
|                                                                                                    |                  | 33 22.885155 192.168.43.145                                            | 255.255.255.255    | <b>UDP</b>    | 59 50141-8889 Len=17                                                                                                    |                 |  |  |  |  |  |  |
|                                                                                                    |                  | 36 23.970415 192.168.43.145                                            | 192.168.21.5       | <b>SRVLOC</b> | 86 Attribute Request, V1 Transaction ID - 28947                                                                                                  |                 |  |  |  |  |  |  |
|                                                                                                    |                  | 38 25.390996 192.168.43.145                                            | 255.255.255.255    | <b>UDP</b>    | 59 50141-8889 Len=17                                                                                                    |                 |  |  |  |  |  |  |
|                                                                                                    |                  | 40 25.512370 192.168.43.145                                            | 239.255.255.250    | <b>SSDP</b>   | 175 M-SEARCH * HTTP/1.1                                                                                                    |                 |  |  |  |  |  |  |
|                                                                                                    |                  | 44 27.885969 192.168.43.145                                            | 255.255.255.255    | <b>UDP</b>    | 59 50141-8889 Len=17                                                                                                    |                 |  |  |  |  |  |  |
|                                                                                                    |                  | 46 28.512624 192.168.43.145                                            | 239.255.255.250    | <b>SSDP</b>   | 175 M-SEARCH * HTTP/1.1                                                                                                    |                 |  |  |  |  |  |  |
|                                                                                                    |                  | 50 30.382859 192.168.43.145                                            | 255.255.255.255    | <b>UDP</b>    | 59 50141-8889 Len=17                                                                                                    |                 |  |  |  |  |  |  |
|                                                                                                    |                  | 52 31.515144 192.168.43.145                                            | 239.255.255.250    | <b>SSDP</b>   | 175 M-SEARCH * HTTP/1.1                                                                                                    |                 |  |  |  |  |  |  |
|                                                                                                    |                  | 54 32.882360 192.168.43.145                                            | 255.255.255.255    | <b>UDP</b>    | 59 50141-8889 Len=17                                                                                                    |                 |  |  |  |  |  |  |
|                                                                                                    |                  | 55 33.802471 192.168.43.145                                            | 224.0.1.60         | <b>SRVLOC</b> | 86 Attribute Request, V1 Transaction ID - 28980                                                                                                  |                 |  |  |  |  |  |  |
|                                                                                                    |                  | 58 34.515465 192.168.43.145                                            | 239.255.255.250    | <b>SSDP</b>   | 175 M-SEARCH * HTTP/1.1                                                                                                    |                 |  |  |  |  |  |  |
|                                                                                                    |                  | 59 35.385474 192.168.43.145                                            | 255.255.255.255    | <b>UDP</b>    | 59 50141-8889 Len=17                                                                                                    |                 |  |  |  |  |  |  |
|                                                                                                    |                  | 60 37.515555 192.168.43.145                                            | 239.255.255.250    | <b>SSDP</b>   | 175 M-SEARCH $*$ HTTP/1.1                                                                                                    | v               |  |  |  |  |  |  |
|                                                                                                    |                  |                                                                        |                    |               |                                                                                                    |                 |  |  |  |  |  |  |

Rysunek 8.6: Przykład filtra: *(ip.addr == 192.168.43.145) and !snmp*

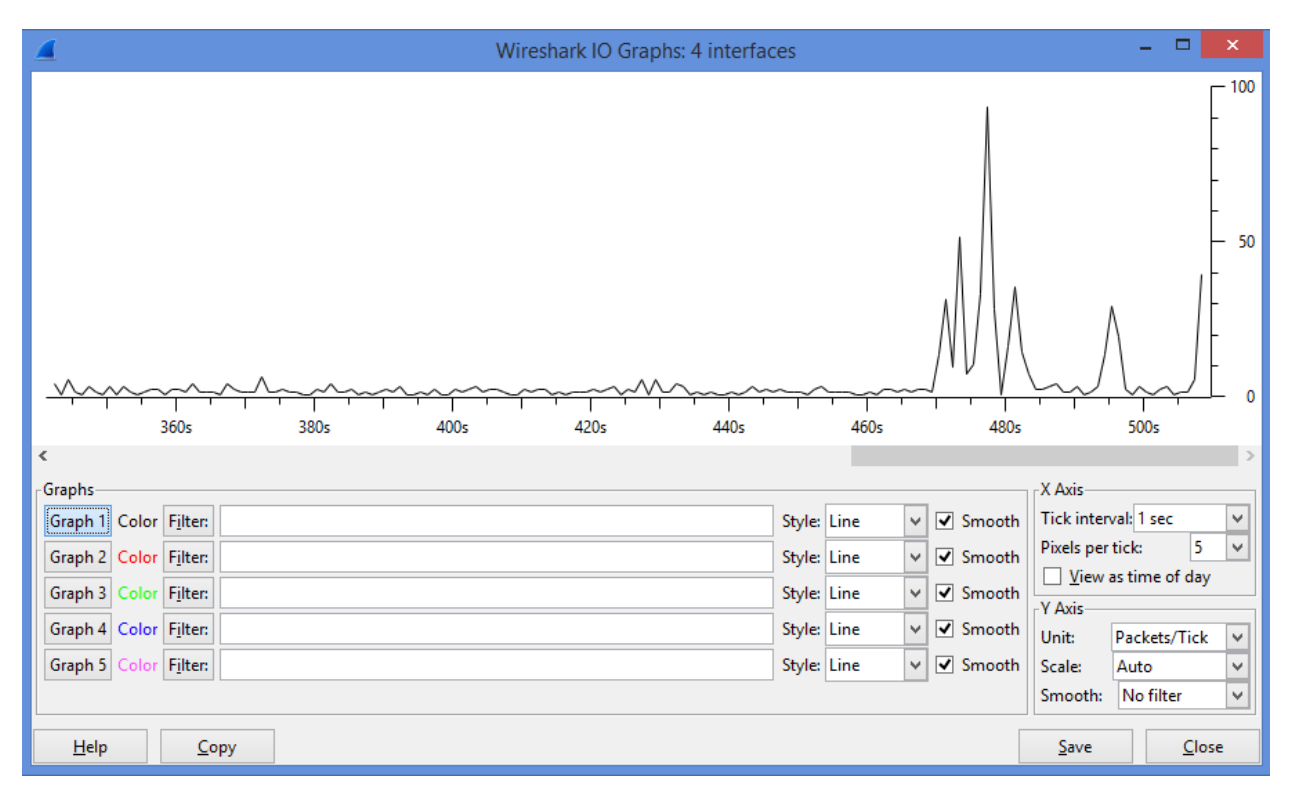

Program Wireshark umożliwia także podgląd statystyk w trybie graficznym (Statistics → IO Graph).

Rysunek 8.7: Wyświetlenie statystyk graficznych

Na wykresie możliwe jest przedstawienie do 5 wykresów, z których każdy dotyczy innego, dowolnie przypisanego zestawu filtrów:

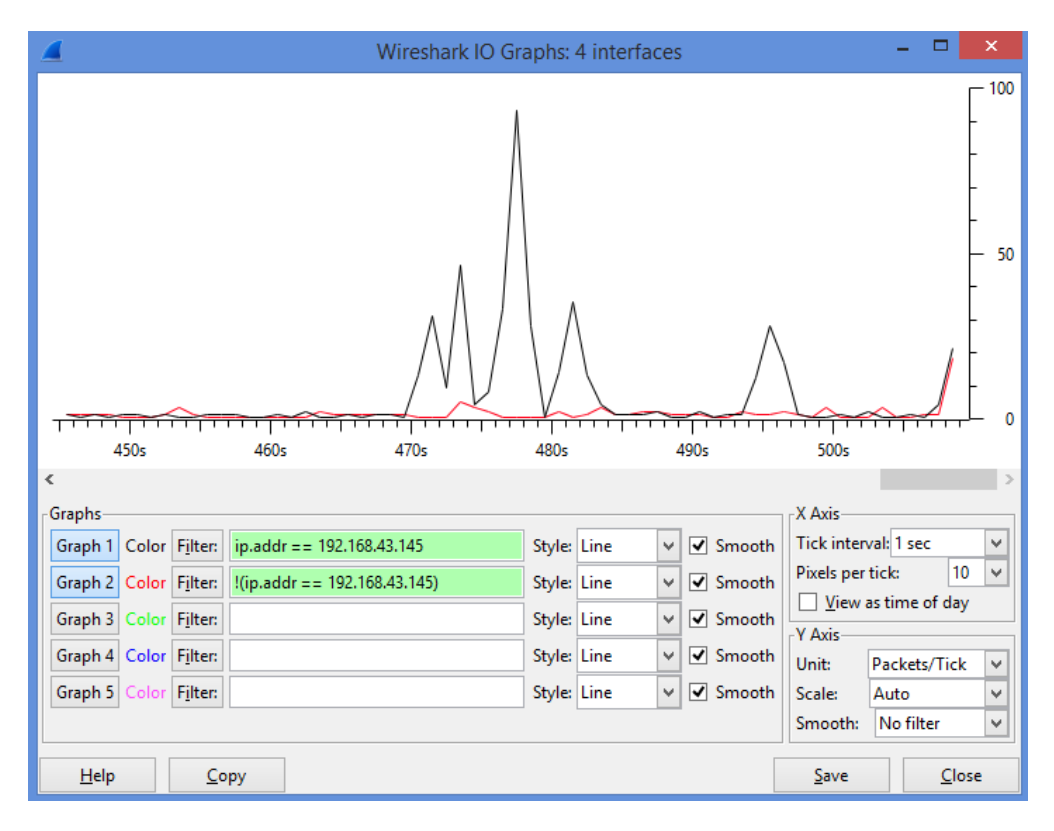

Rysunek 8.8: Wyświetlenie statystyk graficznych z uwzględnieniem filtrów

## 8.3 Przebieg ćwiczeń

Przechwycić możliwie największą ilość ramek. W tym celu należy uruchomić przechwytywanie ruchu, a następnie uruchomić różne programy korzystające z zasobów sieciowych i programów diagnostycznych, np. przeglądarkę internetową, klienta poczty e-mail, ftp, ping, nslookup, net, przeszukiwanie zasobów sieciowych explorerem windows.

#### Wśród przechwyconych pakietów należy korzystając z filtru wyświetlania wybrać te, które:

- kierowane są tylko do naszego komputera,
- wysyłane są z naszego komputera,
- wykorzystują protokół arp,
- wykorzystują protokół icmp,
- wykorzystują protokół ftp,
- wykorzystują protokół pop,
- wykorzystują protokół smtp,
- wykorzystują protokół arp i zostały wysłane z naszego komputera,
- inne dla dowolnie zaprojektowanych filtrów.

1. Wykreślić statystyki ruchu w sieci z podziałem na wybrane protokoły (http, udp, tcp, smb, icmp, arp itp.).

2. Porównać statystyki dla ip.addr ustawionego na adres naszego komputera oraz na wartość różną od adresu.

3. Wykonać ping serwera pcz.pl. Odnaleźć wszystkie ramki (protokół ICMP). Ile ramek zostało nadanych?

4. Sprawdzić ile % zostało nadanych ramek TCP o długości (frame.len): a) mniejszej niż 100, b) większej lub równej 100 i mniejszej niż 1000, c) większej lub równej niż 1000. Informacje o wyświetlanej liczbie ramek dostępne są w dolnym pasku statusu programu.

5. Jaki protokół wykorzystuje ramki o rozmiarze 42?

6. Wyłączając wszelkie filtry przejrzeć statystyki hierarchiczne ramek (Statistics → Protocol Hierarchy). Użyć dowolnej z wyświetlanych statystyk jako filtra (prawy przycisk myszy  $\rightarrow$  Apply as Filter).

7. Podejrzeć zawartość ramek HTTP (dwukrotne kliknięcie). Czy zawartość jest przejrzysta i można z niej odczytać jakieś informacje?

# 8.4 Sprawozdanie

Studenci pracują i przygotowują sprawozdania w parach. W sprawozdaniu należy przedstawić przebieg przeprowadzonych eksperymentów, ich wyniki oraz wnioski.